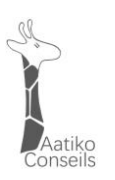

# **SNE - BULLETIN D'INFORMATIONS SEPTEMBRE 2021**

Le 20/09/2021

#### **Table des matières**

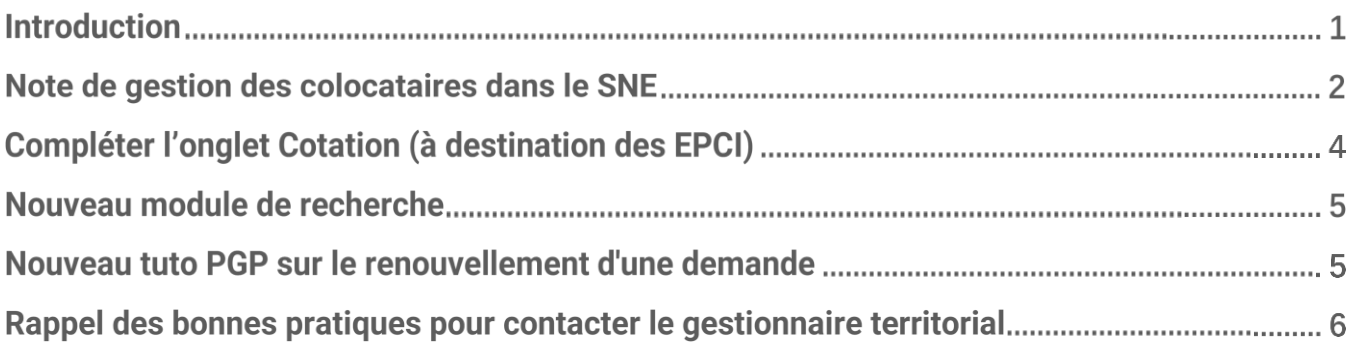

#### **Introduction**

- Comme vous le savez, le SNE connaît actuellement de nombreuses évolutions. Ce bulletin d'information a pour but de vous transmettre un récapitulatif des informations importantes à retenir et de la documentation la plus récente concernant ces différentes évolutions.
- $\bullet$ N'hésitez pas en complément à consulter régulièrement la page dédiée de notre site [\(https://aatiko.fr/sne/\)](https://aatiko.fr/sne/) et le site des professionnels du logement [\(http://sne.info.application.logement.gouv.fr/\)](http://sne.info.application.logement.gouv.fr/).

## **Note de gestion des colocataires dans le SNE**

Lien vers la note de gestion des colocataires

Cette note a été publiée par la DHUP afin de clarifier la gestion des colocataires sur le SNE. Vous pouvez y avoir accès via notre site en cliquant sur le lien ci-dessous :

● <https://aatiko.fr/wp-content/uploads/2021/09/NOTE-gestion-colocataires-SNE.pdf>

Certains éléments clés sont repris ci-dessous.

**Rappel Loi ALUR et colocation** 

Depuis la loi ALUR, il n'est plus possible de faire un seul bail (solidaire) pour plusieurs colocataires. Chaque colocataire signe un bail qui lui est propre. De ce fait, chacun a des droits sur son propre bail. Dans le SNE, il est tout à fait possible de saisir des attributions séparées (donc plusieurs numéros uniques ou « NUD ») avec le même numéro RPLS.

Rappel Bailleur et colocation : G

Un bailleur n'a pas l'obligation de traiter la demande de colocation, il peut très bien attribuer un logement séparé à chaque demandeur.

**Rappel SNE et colocataires :** 

La gestion des colocations n'est pas traitée de manière précise et complète dans le SNE : le SNE ne voit que des NUD séparés, sans lien entre eux (pas de rapprochement de colocataires). **Il revient au gestionnaire du dossier (guichets) de rassembler les éléments des différentes demandes pour son traitement.**

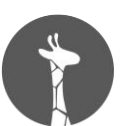

Chaque personne qui habitera dans le logement doit être déclarée dans l'un des cadres du Cerfa v4. Soit le demandeur connaît ses colocataires et peut les indiquer, soit il ne les connaît pas et indique simplement une demande de chambre en colocation. **Tous les champs d'identification des colocataires doivent être remplis** (sans mettre dans la liste les personnes à charge des autres colocataires). Le bailleur peut légitimement ne pas en tenir compte. Un demandeur ou codemandeur ne peut faire qu'une seule demande par territoire. Il doit donc n'apparaître que sur 1 seul Cerfa v4.

**Les colocataires doivent systématiquement remplir une demande séparée** (via le Cerfa v4). Chaque colocataire est donc lui-même demandeur ou codemandeur. Ils doivent donc remplir une demande et dans la partie "Nombre de pièces principales (hors cuisine et salle de bain)" :

- Cocher [G12] obligatoirement, pour indiquer le caractère de colocation de la demande.
- Optionnellement, il peut cocher une autre case [G6] à [G11] pour préciser son besoin.

Le demandeur doit indiquer dans le Cerfa v4 son conjoint, ses codemandeurs, ses personnes à charge et autres enfants. Il indique les colocataires envisagés lorsqu'il les connaît, ce qui peut ne pas être le cas (demande en colocation sans colocataire pré-identifié). Le demandeur indique le nombre de pièces nécessaire à toutes les personnes de sa déclaration hormis les colocataires (cases à cocher [G6] à [G11]). Il est du ressort du responsable du dossier de prendre en compte les types de demande dont les configurations ne sont pas traitées directement par le Cerfa v4.

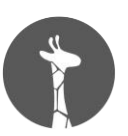

# **Compléter l'onglet Cotation (à destination des EPCI)**

- La cotation des demandes de logement social a été activée le 1<sup>er</sup> septembre 2021. Sur la WebApp SNE, les demandes consultées ou modifiées intègrent depuis le 26 Juillet l'onglet Cotation à compléter après la création d'une demande. Vous trouverez ci-dessous une fiche mémo à ce sujet :
	- http://sne.info.application.logement.gouv.fr/sites/default/files/2021-08/SNE Cotation Webapp\_fiche\_memo.pdf
- Pour toute information concernant la mise en place de la cotation, son application et la documentation, veuillez consulter le lien ci-dessous :
	- <http://pro.gip-sne.prod.agence-one.net/utilisation-du-module-de-cotation-sne>
- Pour pouvoir utiliser les nouvelles fonctionnalités apportées par le module SNE (scénario 1), une habilitation est nécessaire. Pour ce faire, merci de respecter la procédure suivante :
	- Créer un compte Cerbère (en suivant les explications du document « Cotation Création [d'un compte Cerbere.pdf](http://pro.gip-sne.prod.agence-one.net/sites/default/files/2021-07/Cotation_Cr%C3%A9ation%20d%27un%20compte%20Cerb%C3%A8re.pdf) »)
	- Remplir l'attestation d'habilitation : « Cotation [Habilitation modèle](http://pro.gip-sne.prod.agence-one.net/sites/default/files/2021-07/Cotation_Habilitation_modele%20d%27attestation.docx) d'attestation.docx »
	- Envoyer l'attestation à l'adresse fonctionnelle de l'application cotation : [sne-cotation@developpement-durable.gouv.fr](mailto:sne-cotation@developpement-durable.gouv.fr)

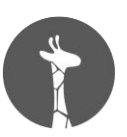

## **Nouveau module de recherche**

- Afin de faciliter la consultation et l'instruction des demandes de logement social, le SNE se dote d'un nouveau module de recherche. Depuis le 15 septembre 2021, ce dernier est disponible dans l'onglet consultation. Néanmoins, au 20 septembre 2021, le module de recherche n'est pas encore fonctionnel. Un mail vous sera transmis dès que cela sera le cas.
- Dans ce module, les demandes seront mises à jour en continu et pourront être recherchées grâce un jeu de filtres de recherche permettant G d'affiner les résultats de façon précise et d'afficher la cotation correspondante à la demande. La fiche mémo pour la compréhension et l'apprentissage de ce module est disponible via le lien suivant :
	- [http://sne.info.application.logement.gouv.fr/sites/default/files/2021-](http://sne.info.application.logement.gouv.fr/sites/default/files/2021-09/2021_09_02_SNE_Module%20de%20recherche_fiche_memo.V0.2.pdf) [09/2021\\_09\\_02\\_SNE\\_Module%20de%20recherche\\_fiche\\_memo.V0.2.pdf](http://sne.info.application.logement.gouv.fr/sites/default/files/2021-09/2021_09_02_SNE_Module%20de%20recherche_fiche_memo.V0.2.pdf)

### **Nouveau tuto PGP sur le renouvellement d'une demande**

- Une nouvelle vidéo tutorielle à destination des demandeur.euse.s « Tout savoir sur le renouvellement d'une demande de logement social » est disponible sur la page d'accueil du PGP (lien ci-dessous). Nous vous invitons à communiquer l'information aux demandeur.euse.s.
	- [www.demande-logement-social.gouv.fr](http://www.demande-logement-social.gouv.fr/)

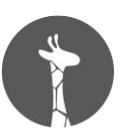

# **Problème d'affichage dans les onglets « logement recherché » et « situation »**

L'anomalie concernant les onglets "Logement recherché" et "Situation" des demandes V3 (en mode visualisation de la demande) est toujours présente. Toutes les informations sont bien enregistrées dans la demande, mais certaines ne sont pas visualisables. Ce non-affichage est dû à la fin de la cohabitation V3/V4. En effet, le SNE affiche désormais toutes les demandes en V4 même si celles-ci sont toujours en V3. Le correctif est à l'étude par les équipes techniques de l'assistance nationale SNE. En attendant, si vous souhaitez consulter ces informations, veuillez passer en mode « modification » sur le SNE.

## **Rappel des bonnes pratiques pour contacter le gestionnaire territorial**

- Afin que nous traitions au plus vite vos demandes d'assistance envoyées par mail, merci de suivre les quelques bonnes pratiques listées cidessous :
- Envoyez uniquement vos sollicitations à l'adresse [assistance@aatiko.fr.](mailto:assistance@aatiko.fr)
- Pour toute demande concernant un Numéro unique et/ou un NIR (numéro de sécurité sociale), merci d'écrire les numéros complets (15 chiffres pour le NIR) dans le corps du mail sans espaces entre les chiffres.
- Pour les demandes de remplacement du/de la demandeur.euse, en cas de décès, par le.la codemandeur.euse, merci de joindre l'acte de décès et d'indiquer le NIR du/de la codemandeur.euse, s'il convient de le remplacer (si le NIR n'est pas saisi, c'est à vous de le faire). Merci également de déposer une pièce d'identité pour le/la codemandeur.euse si elle n'est pas déjà sur le SNE.